# WORDCAMP PARA DESARROLLADORES SEVILLA 2019

# WordPress en Alta Disponibilidad en AWS Beltran Rueda @beltranrubo / #WCDevSevilla19

vmware® **(3)** bitnami

#### Beltran Rueda @beltranrubo Un poco sobre mí

- Engineering Manager en Bitnami (ahora VMware) en Sevilla
- Implementación de soluciones para entornos de Producción:
	- Proveedores de Cloud más populares y Kubernetes
- +12 años en el proyecto
- **Padre novato**

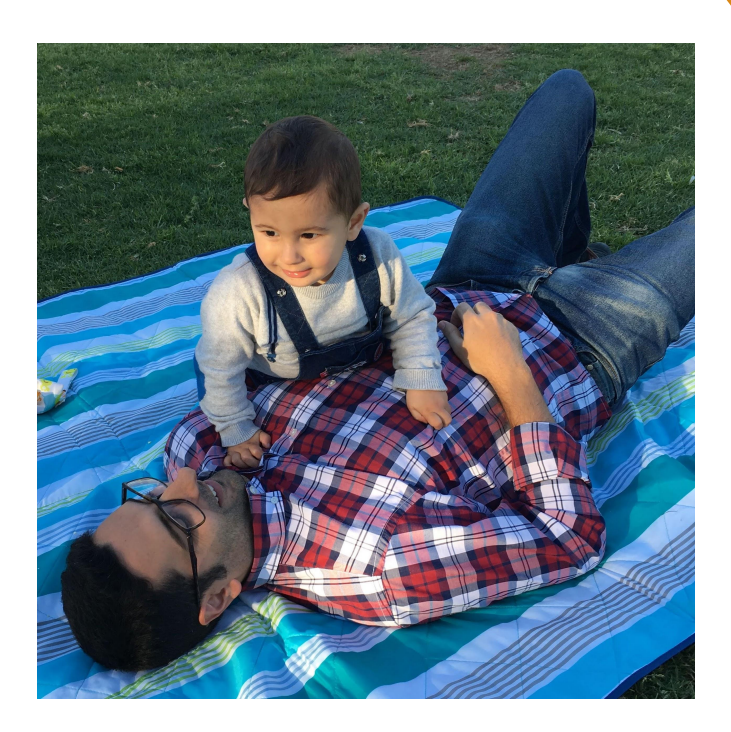

### Objetivos de la sesión

¿Qué soluciones se adaptan mejor a mis necesidades?

¿Qué ventajas nos aporta el Cloud Computing?

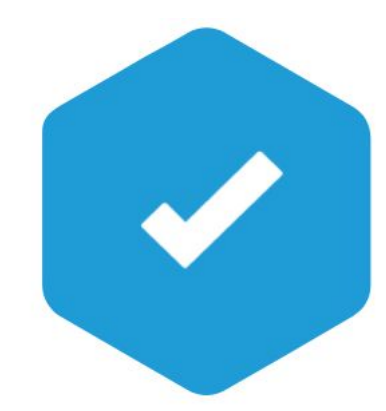

¿Cómo montar un WordPress en alta disponibilidad?

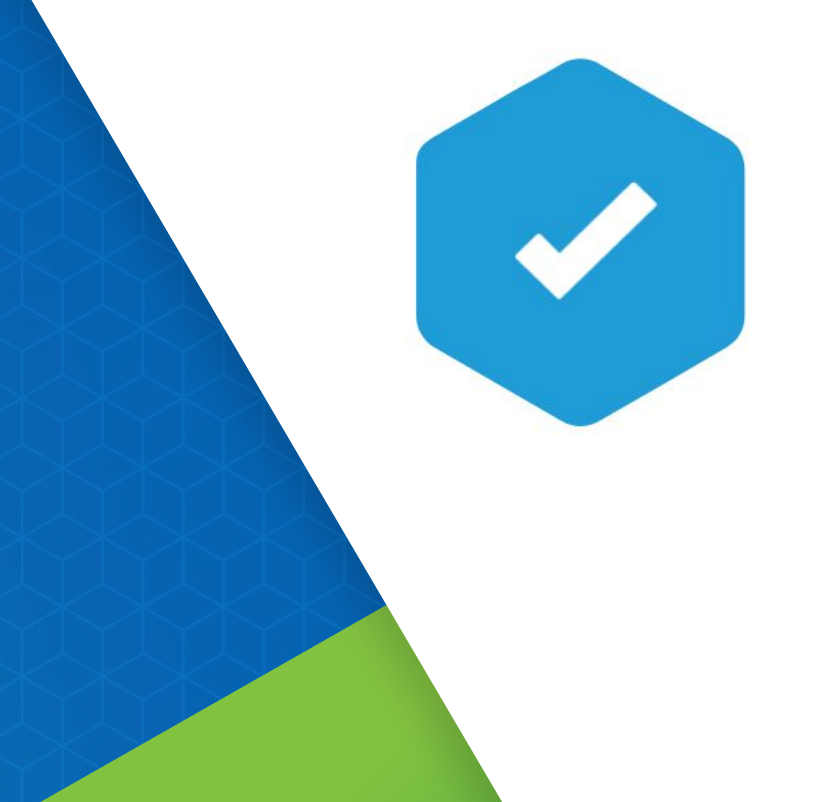

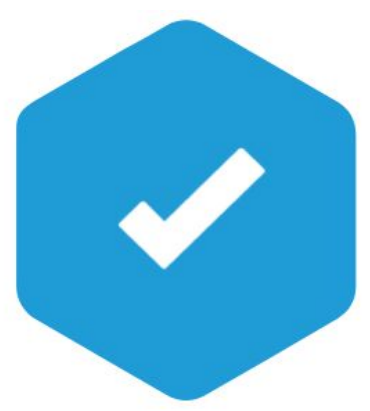

# Bitnami

"Make awesome software available to everyone, everywhere"

- Instaladores Win, OS X, Linux
- Máquinas Virtuales
- Imágenes de Cloud (e.g. AMIs)
- Contenedores based on Minideb
- Plantillas: CloudFormation, ARM, Terraform, Blueprints, Jinja, etc
- Helm Charts para Kubernetes

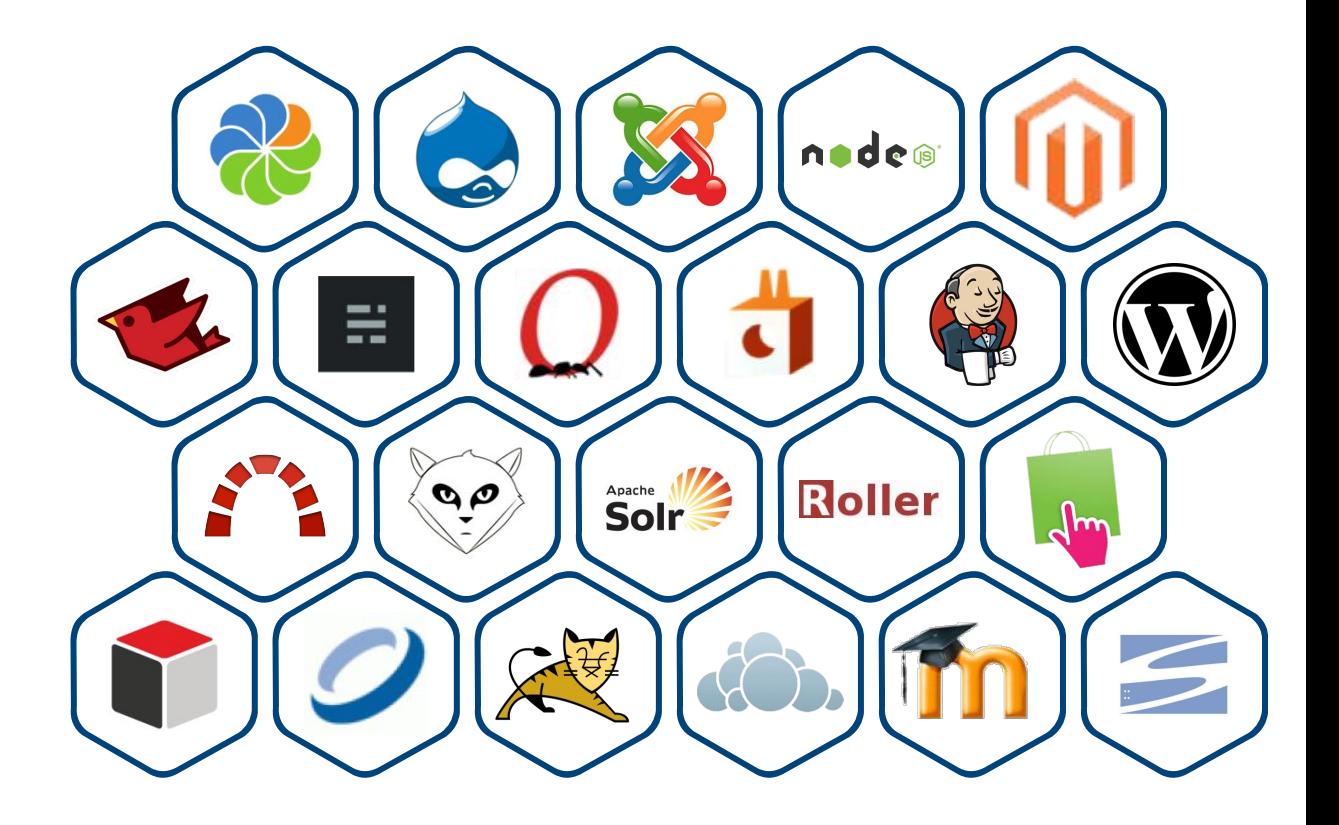

#### Posibles opciones

#### Máquina Virtual

Desde 3.5 \$/mes Sitios estáticos Aconsejable Varnish Máquina Virtual + RDS

Desde 80 \$/mes Copias de seguridad No mantenimiento de la BBDD

Alta disponibilidad Desde 240 \$/mes Replicación Balanceo de Carga Cache de BBDD Gestión de dominio Gestión del certificado Seguridad (subnets privada/publica)

# AWS Lightsail: Máquina Virtual

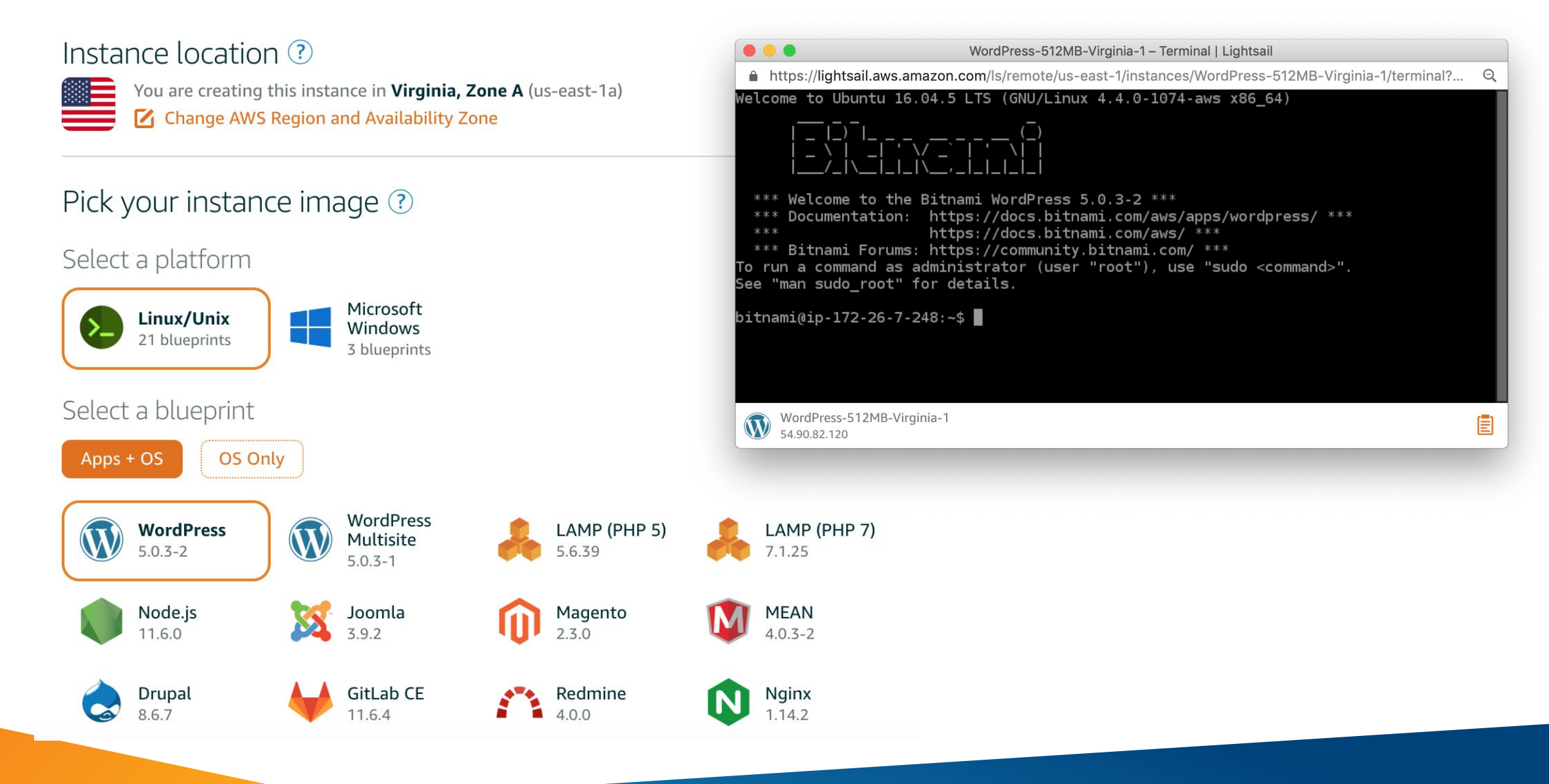

# Principales Diferencias

#### Máquina Virtual

- Una sola VM
- Configuración dentro de la VM
- No requiere orquestración
- Misma configuración en local y en la Cloud
- Mantenimiento manual

#### Plantilla

- Configuración dentro y fuera del servidor
- Coordinación entre nodos
- Orquestación de servicios
- Configuración de red
- Distinta plantilla en cada Cloud
- Mantenimiento puede ser

automatizado

#### Sistemas involucrados

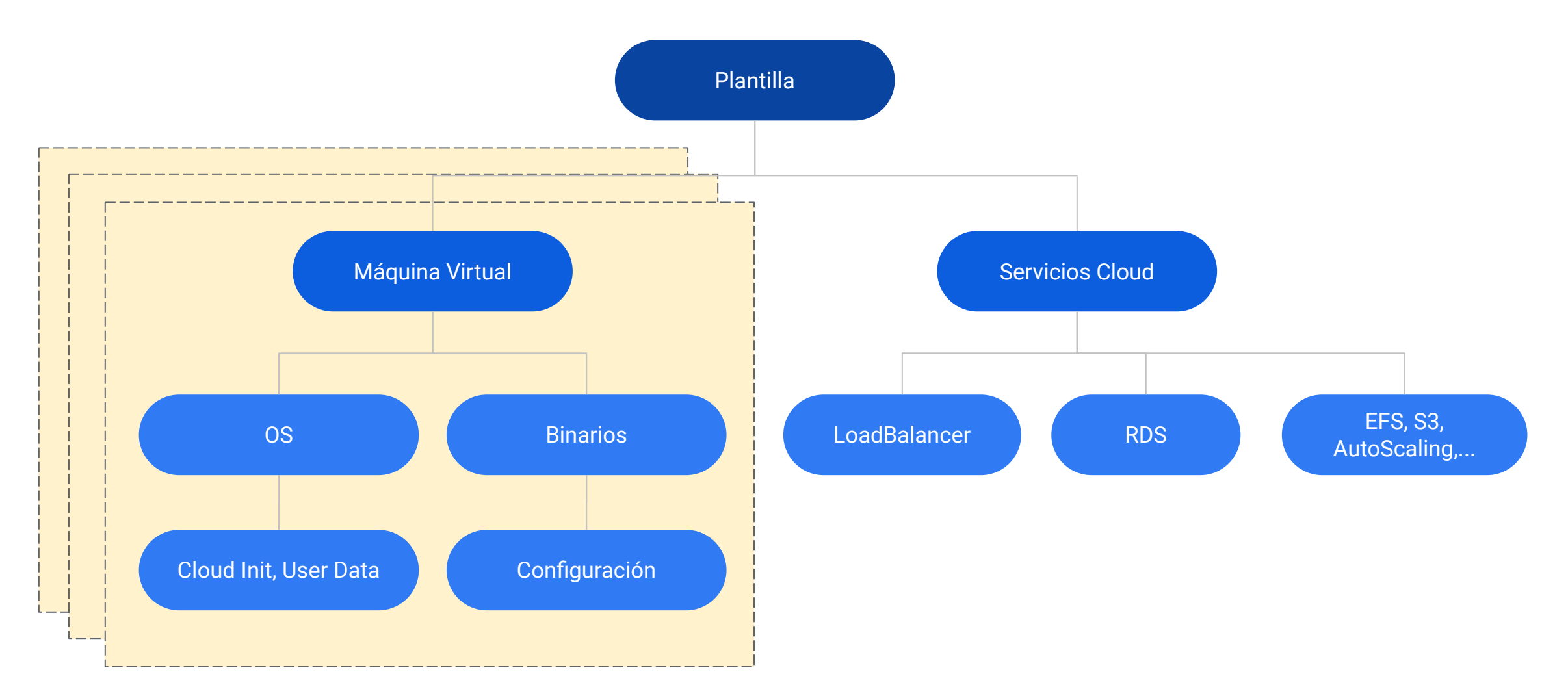

### Sistemas involucrados

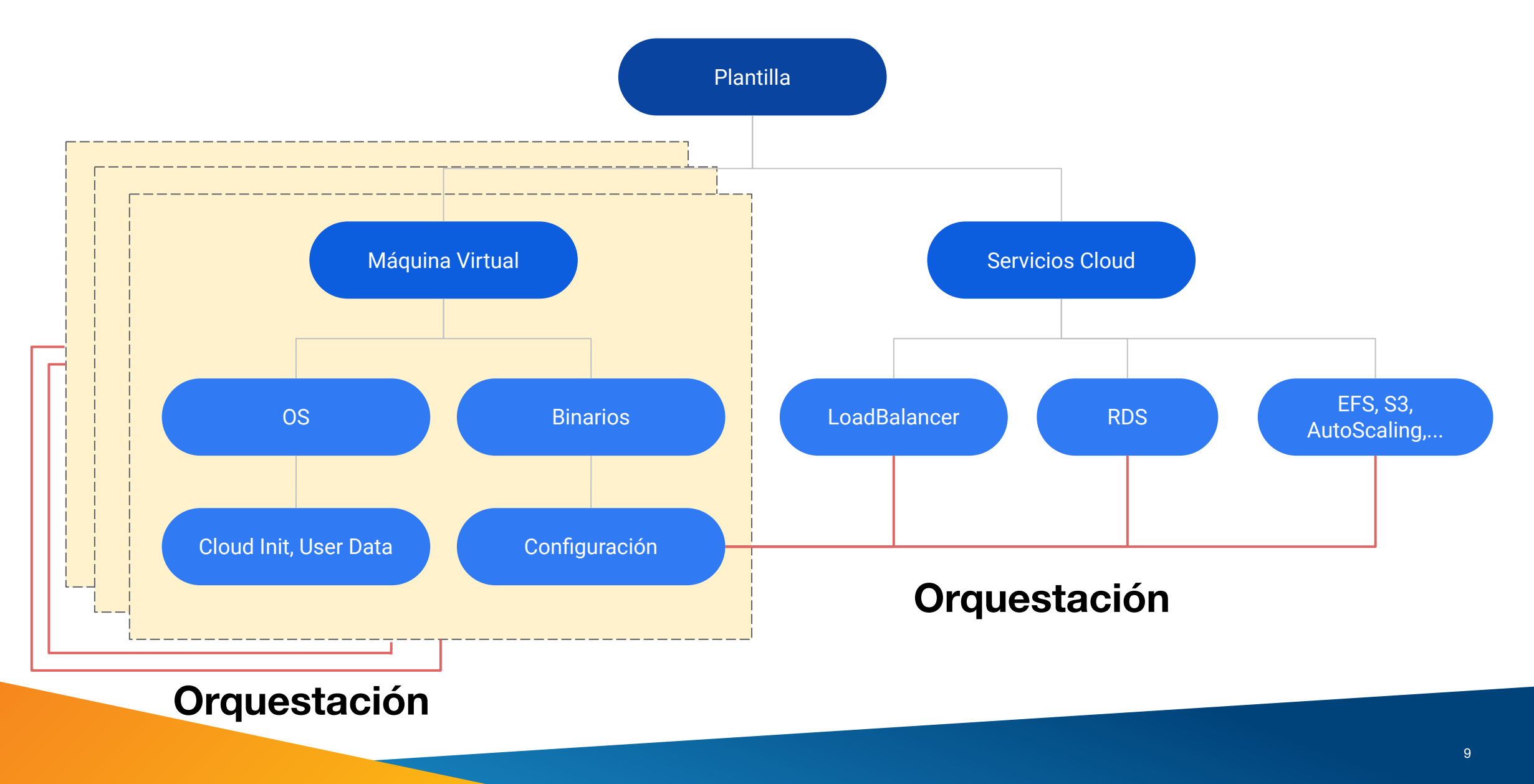

# WordPress en Alta Disponibilidad en AWS

<https://aws.amazon.com/quickstart/architecture/wordpress-high-availability-bitnami/>

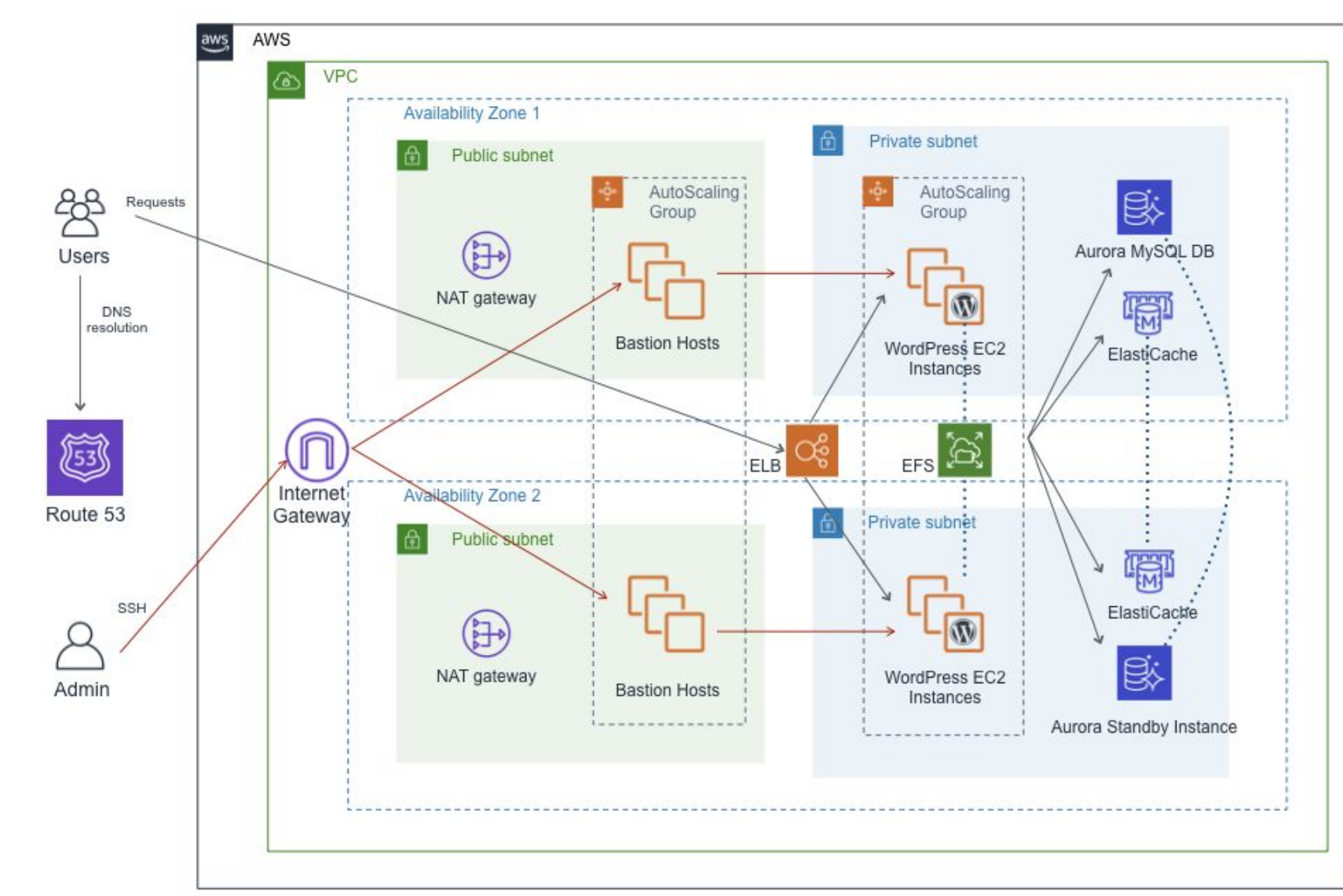

# WordPress en Alta Disponibilidad en AWS

#### Disponible en AWS Quickstarts

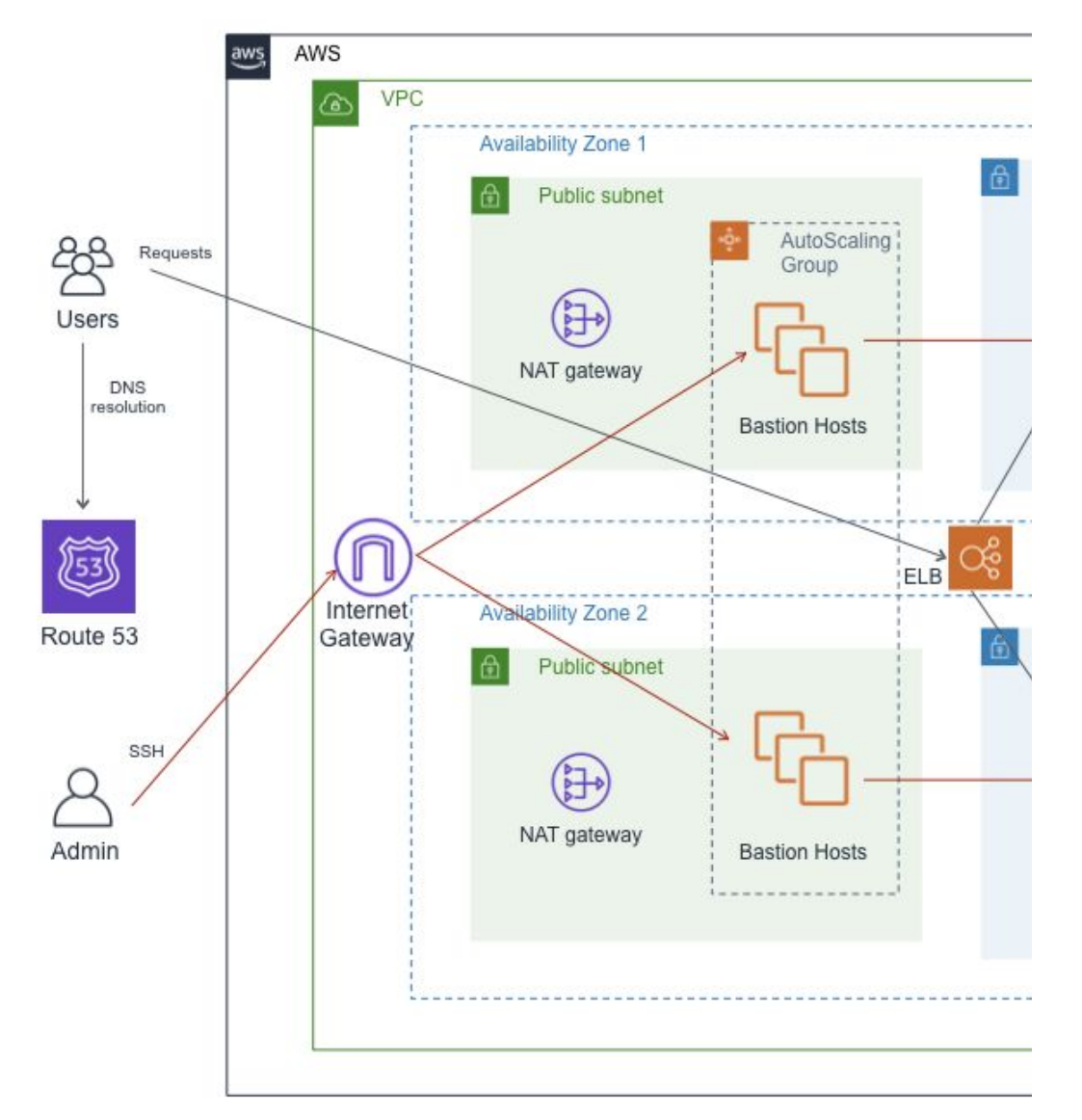

- **- Desarrollada con AWS & Automattic**
- AWS Well-Architected template
- Configuración de Dominio (opcional)
- Creación del certificado SSL (opcional) con AWS Lambda
- Elastic Load Balancer
- Configuración de redes pública y privada (Bastion)

# WordPress en Alta Disponibilidad en AWS

#### Disponible en AWS Quickstarts

- AutoScaling Group configurable
- EFS para ficheros compartidos
- ElastiCache (opcional)
- Amazon Aurora RDS
- CloudFront para estaticos (opcional)
- WP-CLI

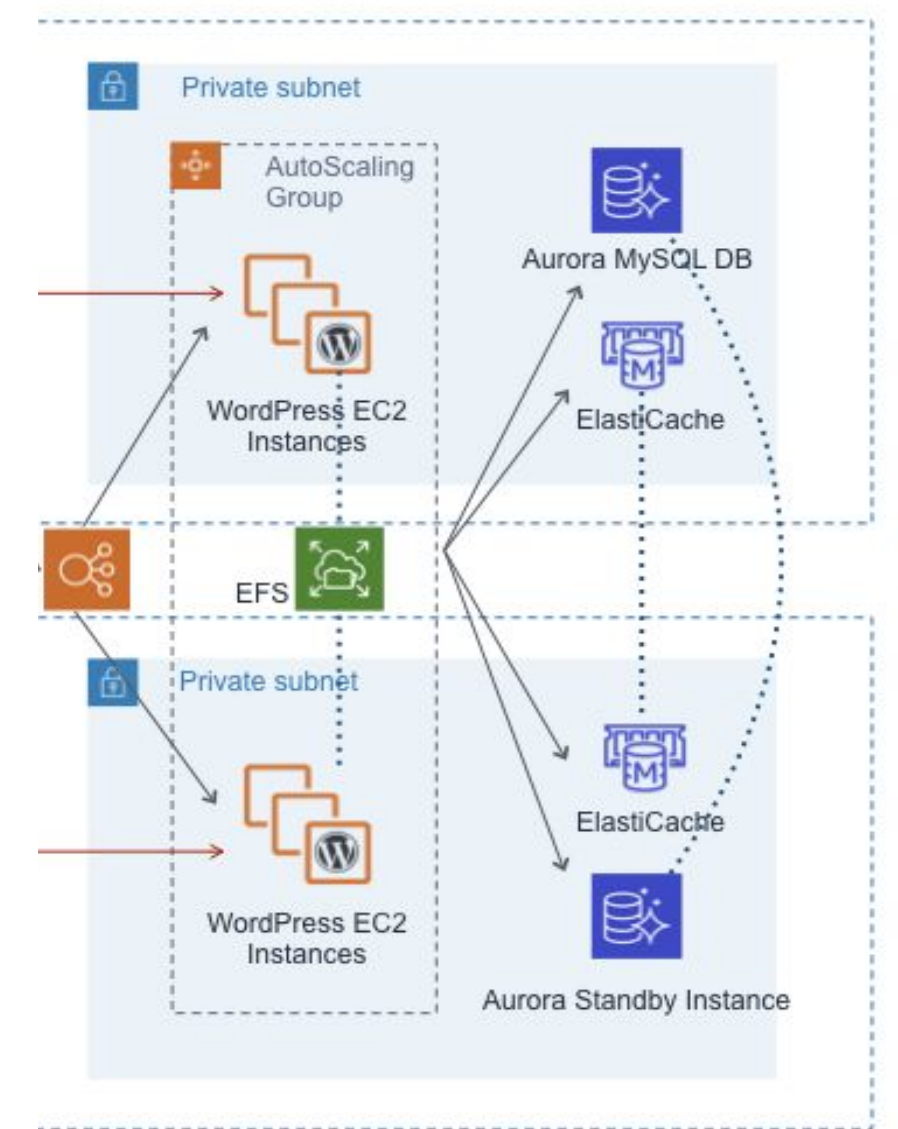

#### WordPress en Alta Disponibilidad en AWS Disponible en AWS Quickstarts

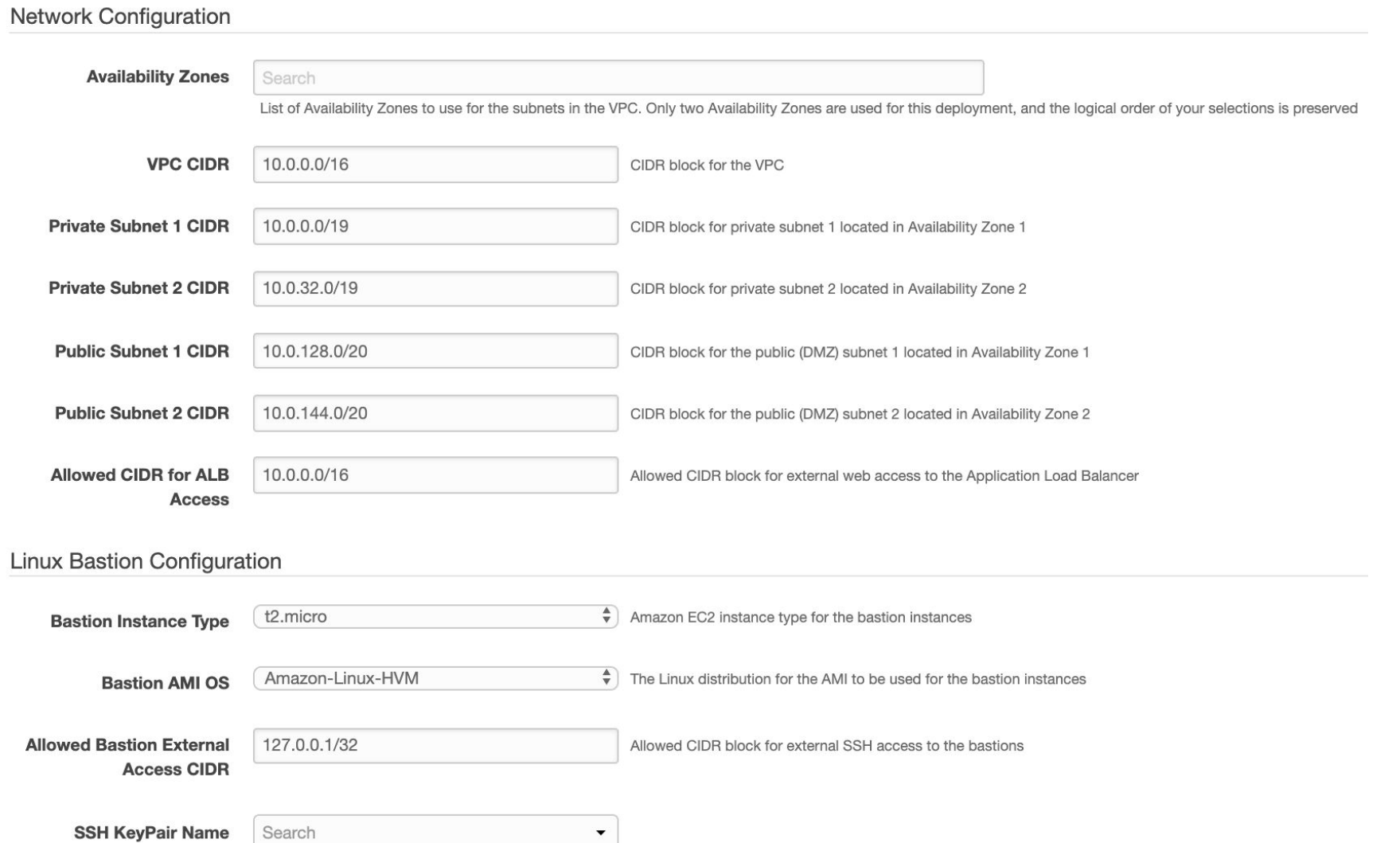

#### WordPress en Alta Disponibilidad en AWS Disponible en AWS Quickstarts

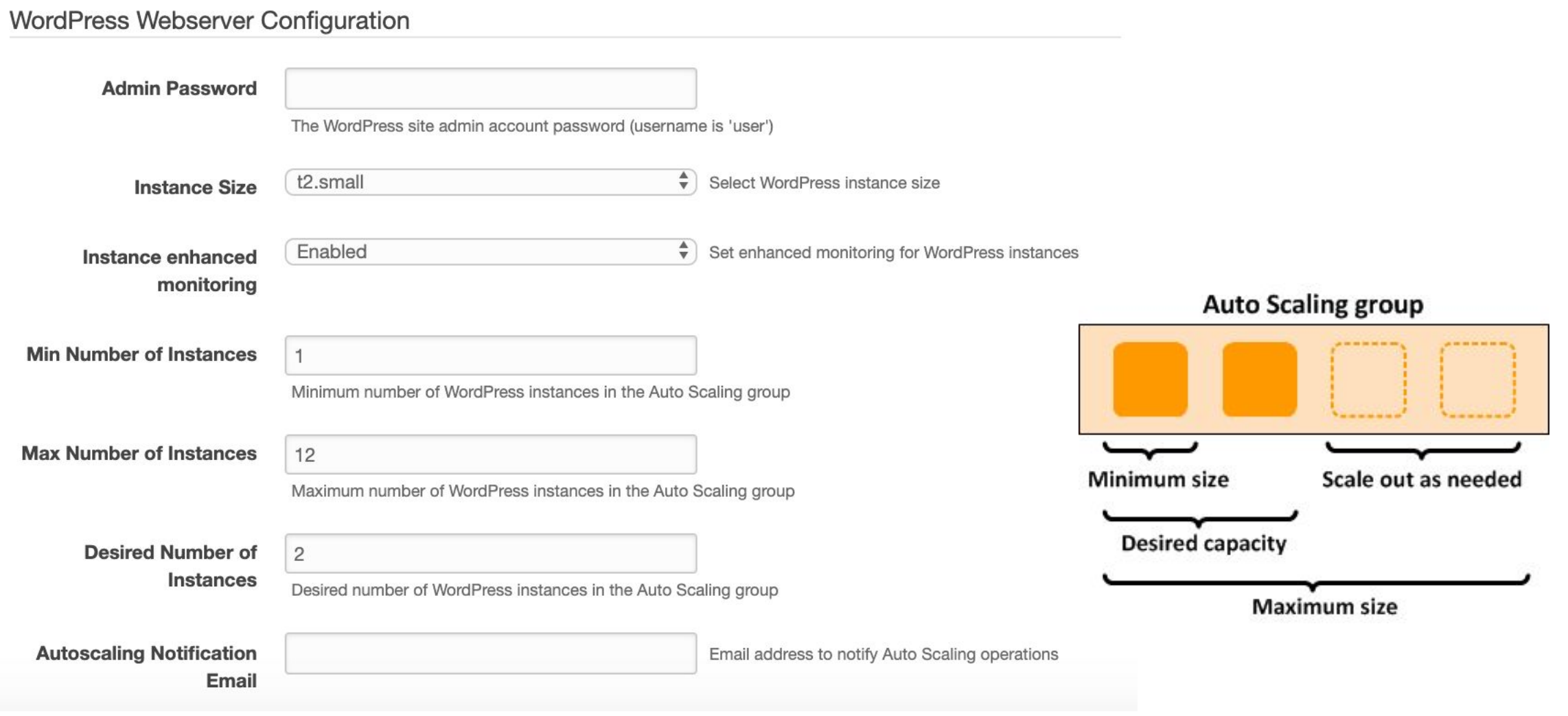

Vale, ya lo tengo desplegado ¿y ahora qué?

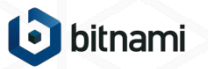

### ¿Cómo mantener los componentes actualizados? Actualizaciones Tradicionales

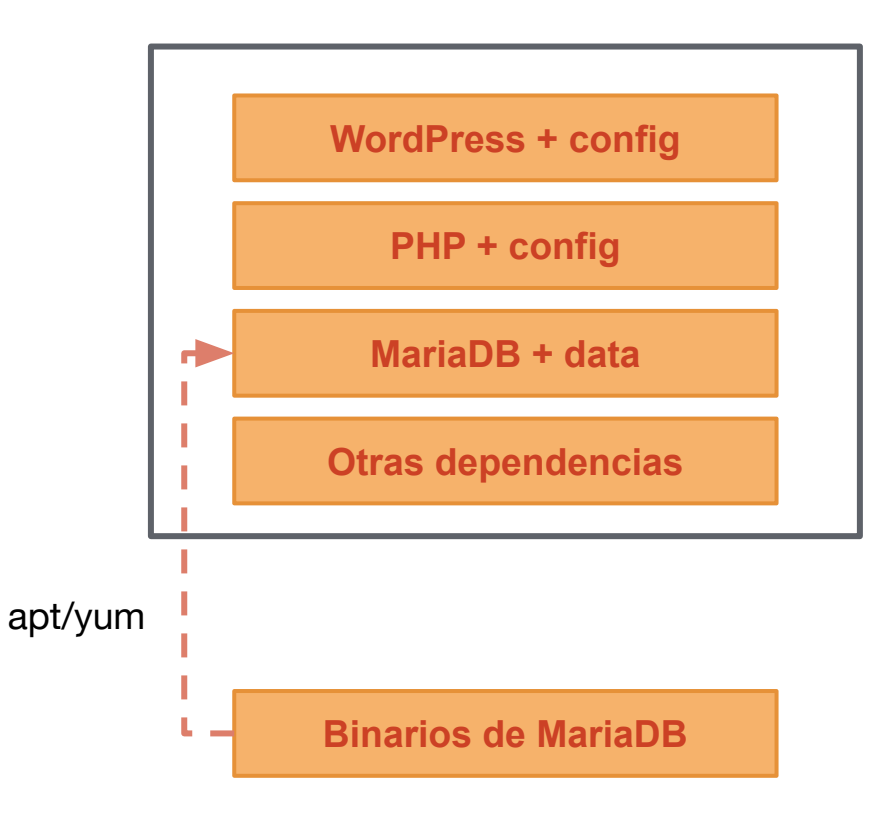

- Sistema sencillo
- Posibles incompatibilidades
- No todas las versiones disponibles,

dependencia del OS

- Es necesario un tiempo de inactividad

#### ¿Cómo mantener los componentes actualizados? Imágenes inmutables

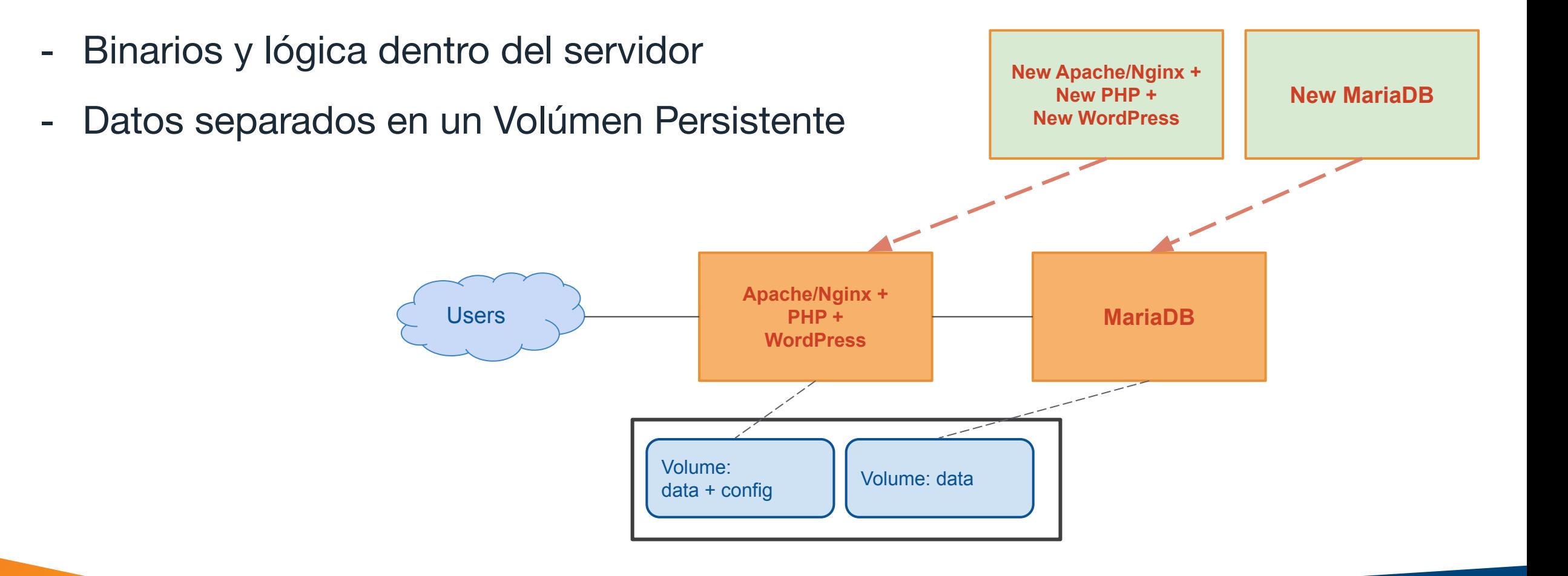

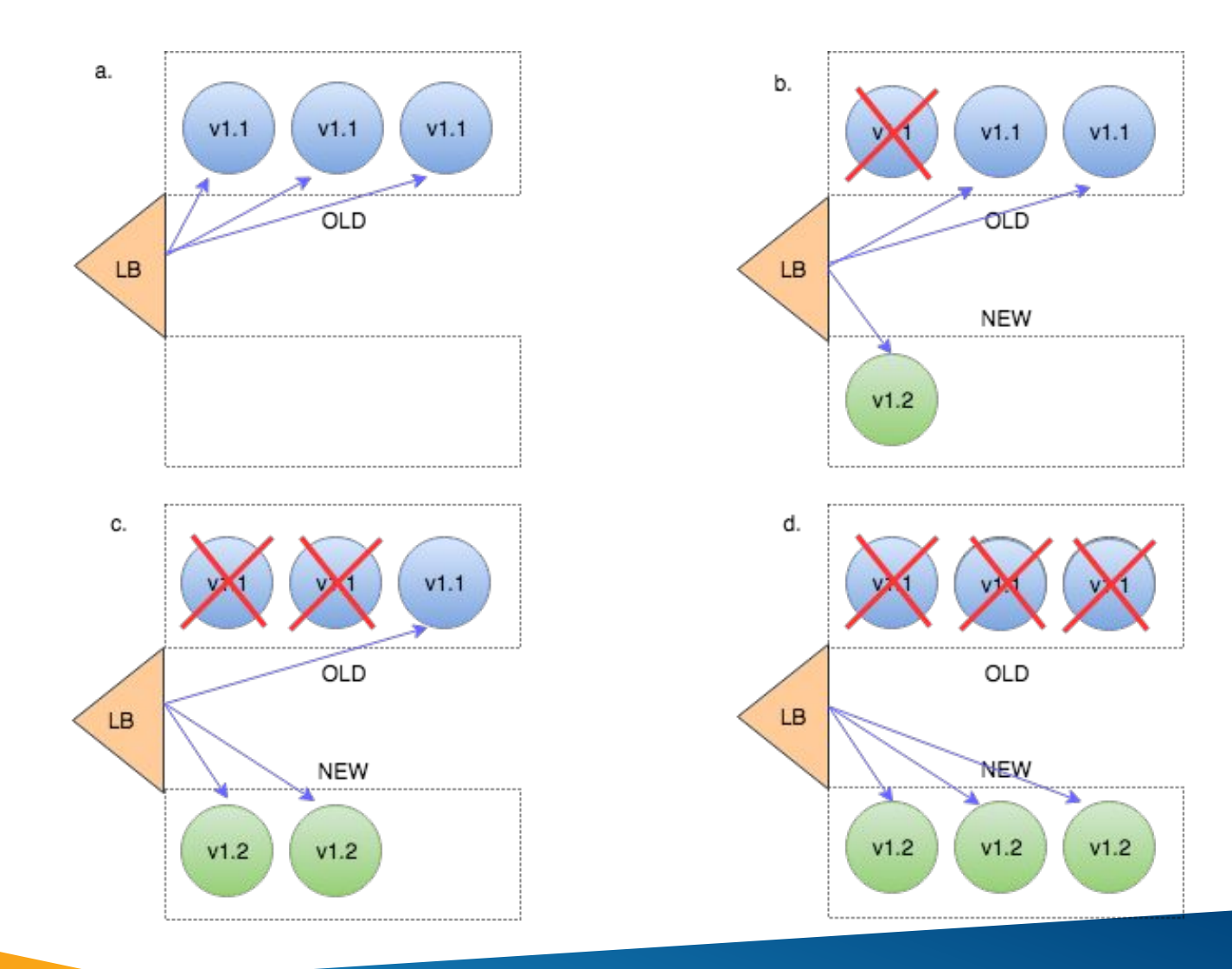

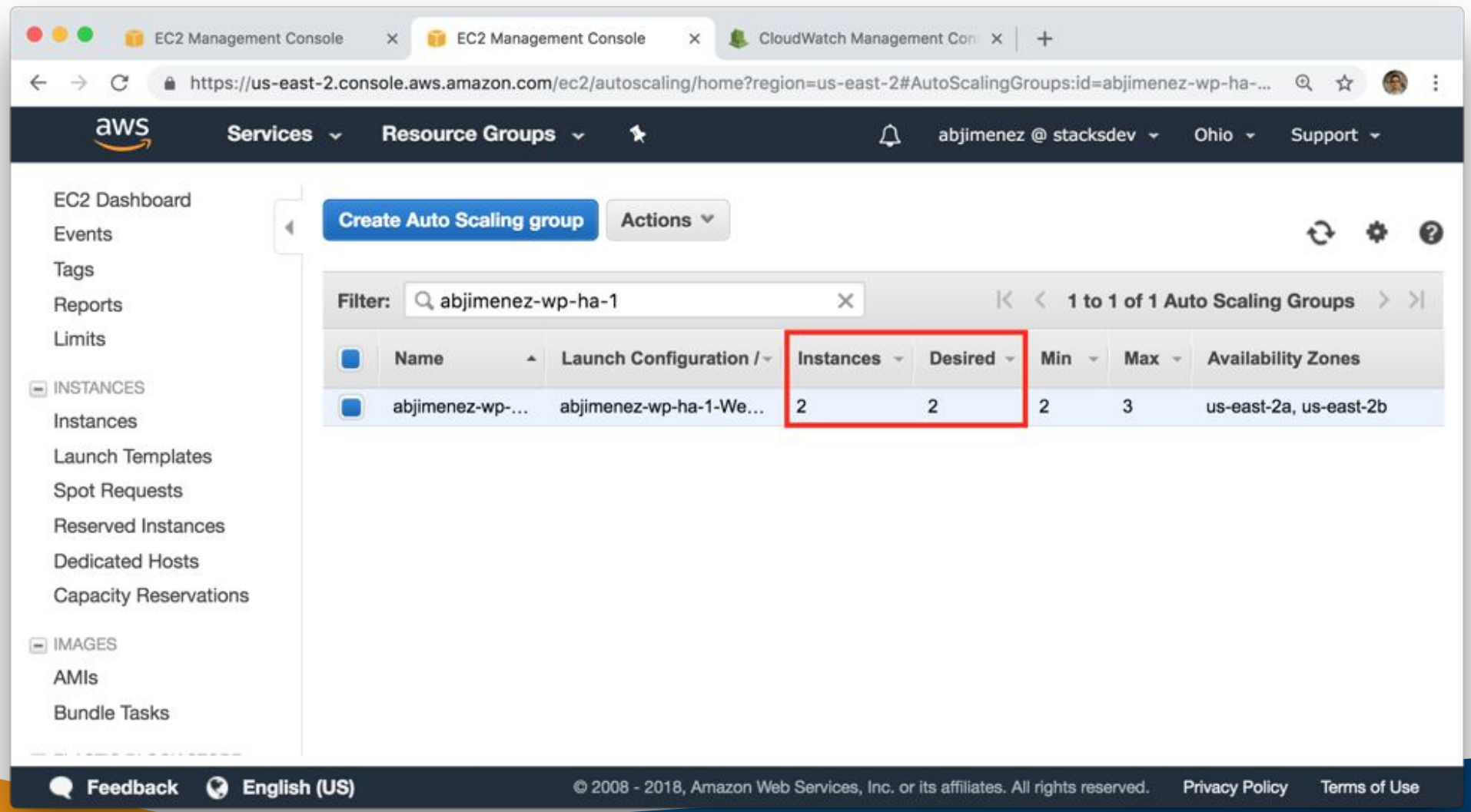

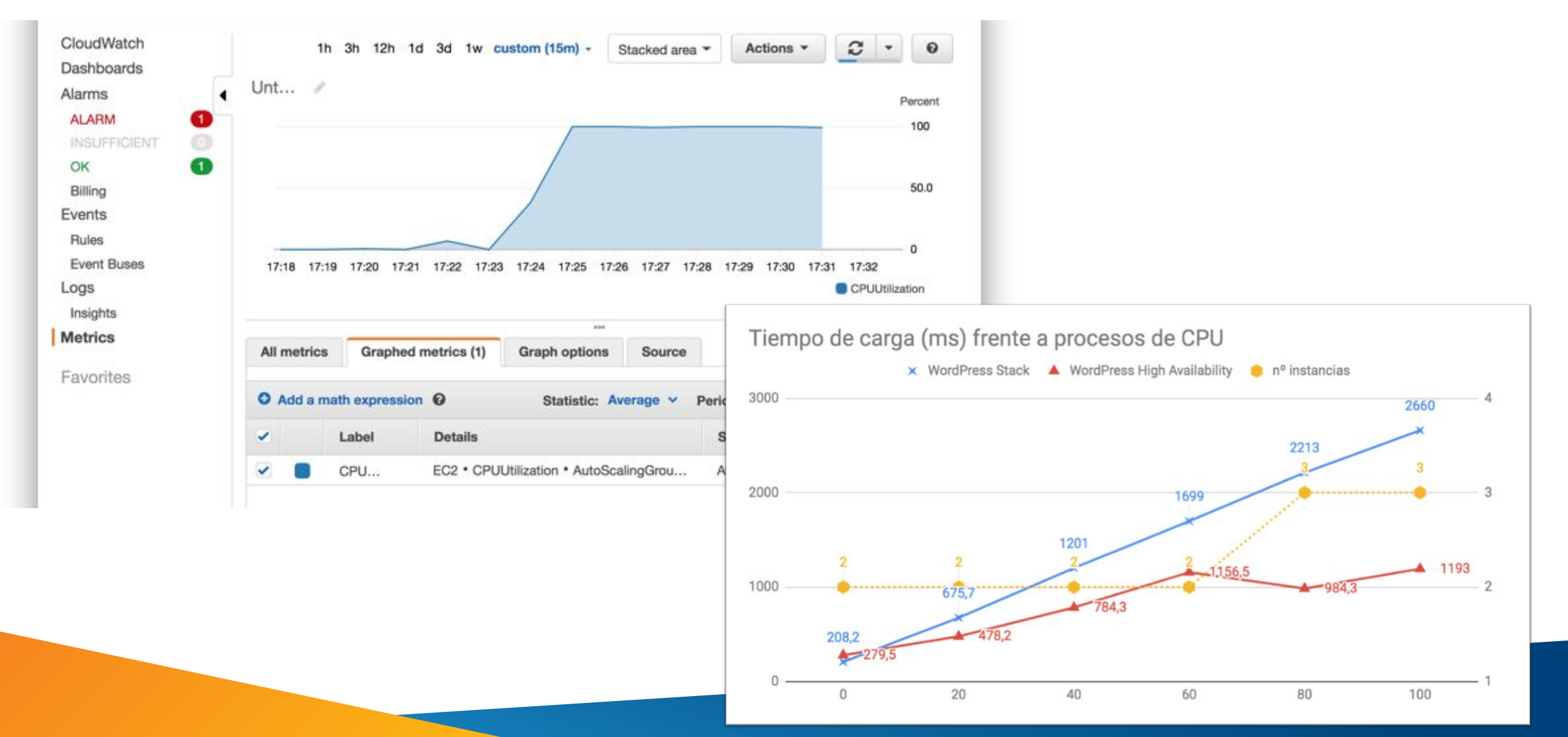

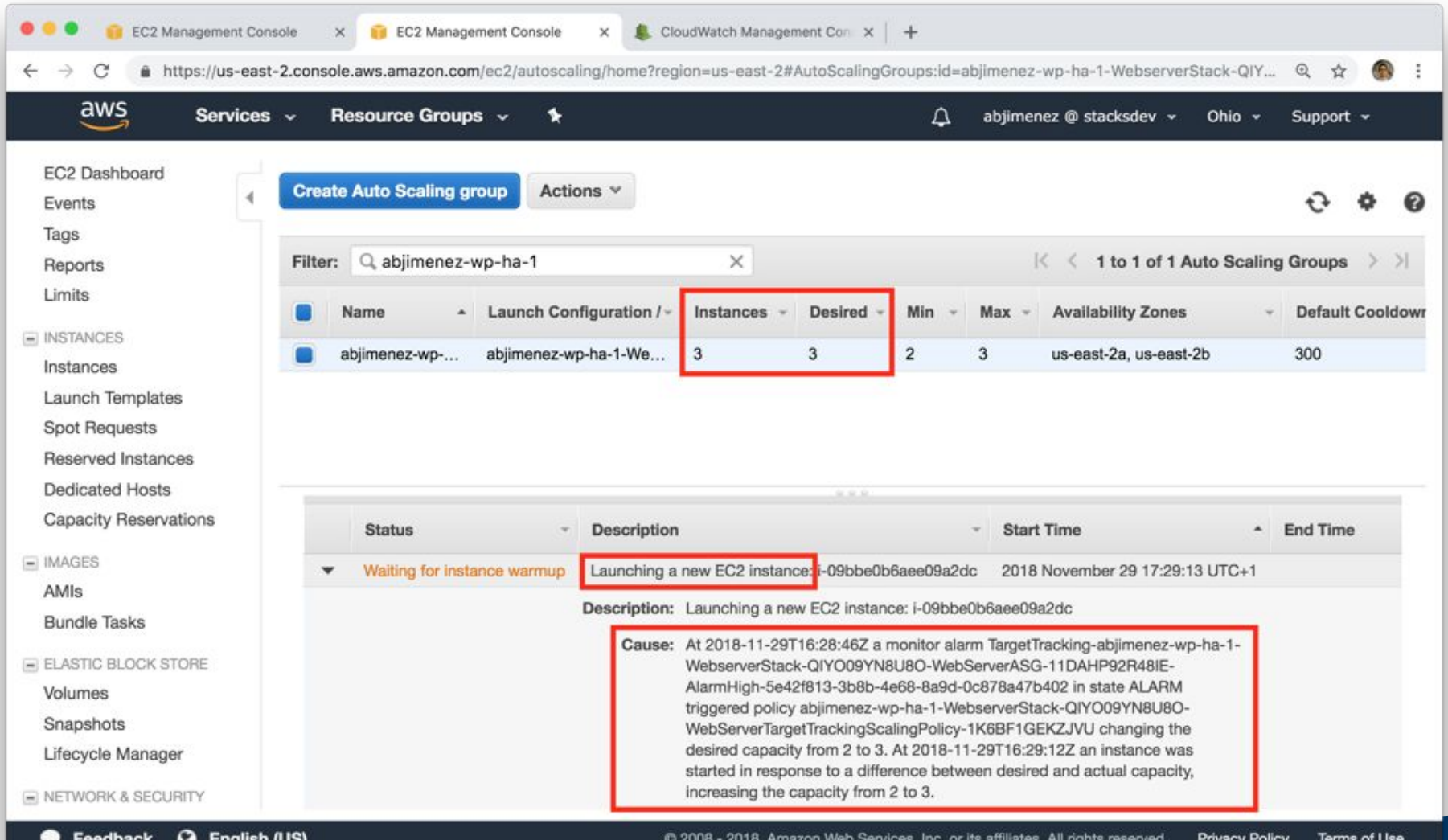

#### ¿Cómo crear tu propia imagen? Personalizaciones

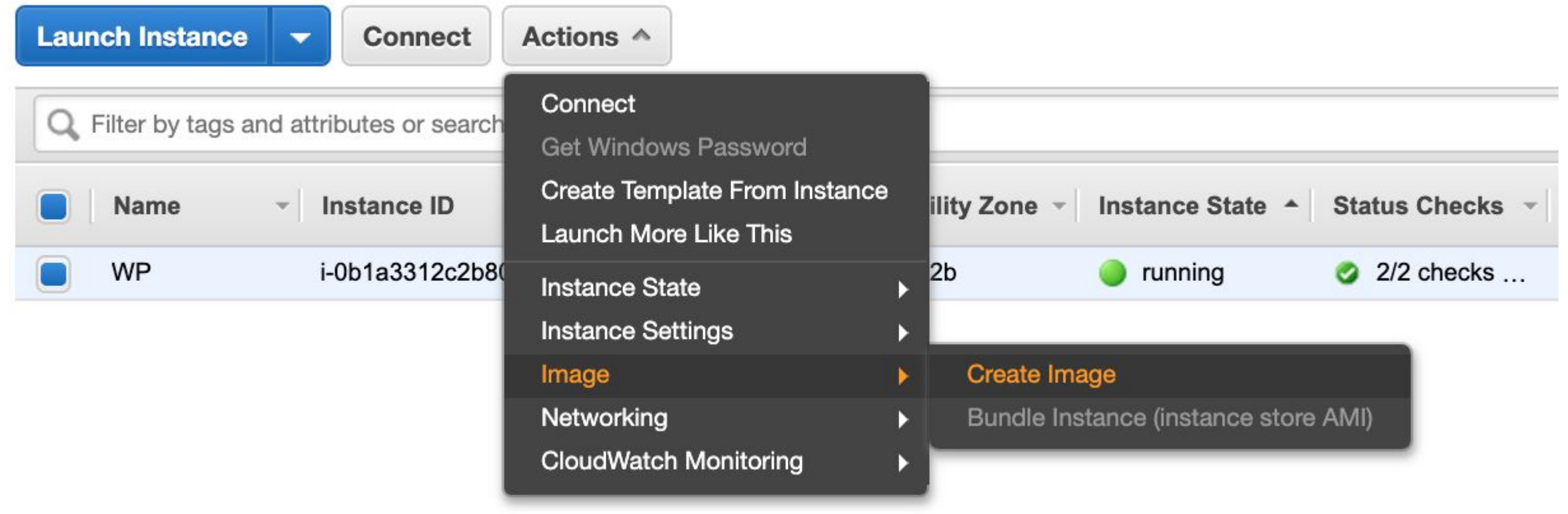

#### ¿Cómo crear tu propia imagen de forma automatizada? Personalizaciones

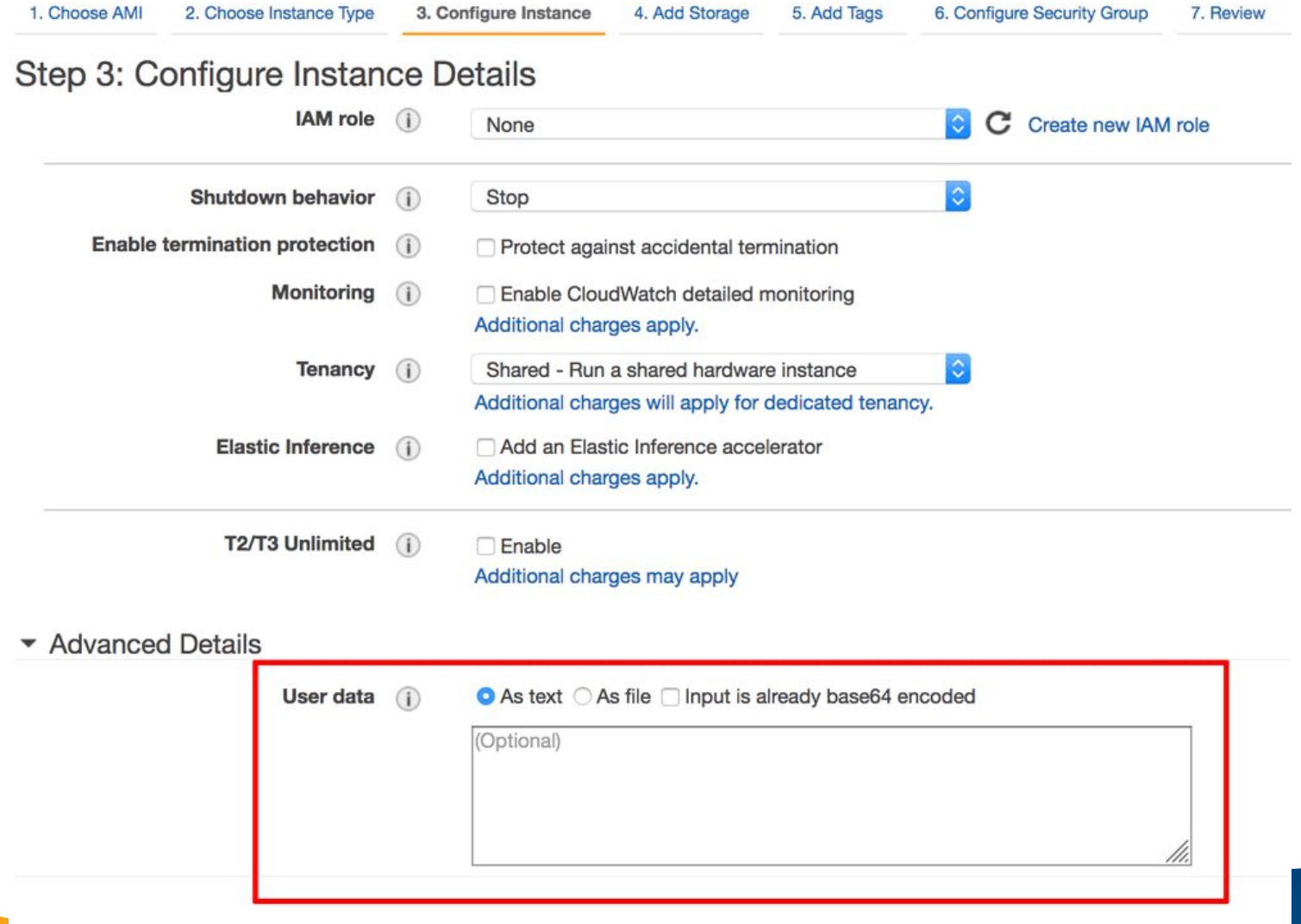

#### ¿Cómo crear tu propia imagen de forma automatizada? Personalizaciones

**#!/bin/bash cd /opt/bitnami**

**# Skip the WordPress installation part SKIP\_FIRST\_BOOT=1**

**# You can provide your own WordPress files git clone git@github.com:whatever wordpress**

**# Installing a custom system package sudo apt-get update && sudo apt-get install -y ffmpeg**

**# Enable a custom Apache module sudo sed -i -r 's/#LoadModule ratelimit\_module/LoadModule ratelimit\_module/' apache/conf/httpd.conf**

**# WP-CLI actions wp plugin activate jetpack --allow-root**

#### WordPress en Alta Disponibilidad en AWS FAQ

#### 1- ¿EFS tiene algún impacto en el rendimiento?

Nuestros tests indican que no tiene un gran impacto pero dependerá de la configuración. "AllowOverride" está deshabilitado por defecto.

#### 2- ¿Es necesario una CDN?

Es muy recomendable, CloudFront o cualquier otro proveedor.

#### 3- ¿Dónde puedo encontrar más información?

<https://docs.bitnami.com/aws-templates/apps/wordpress-production-ready/>

4 - ¿Cómo crear tu AMI con scripts?

[https://docs.bitnami.com/aws-templates/apps/wordpress-production-ready/configuration/use-custom-ami](https://docs.bitnami.com/aws-templates/apps/wordpress-production-ready/configuration/use-custom-ami/)

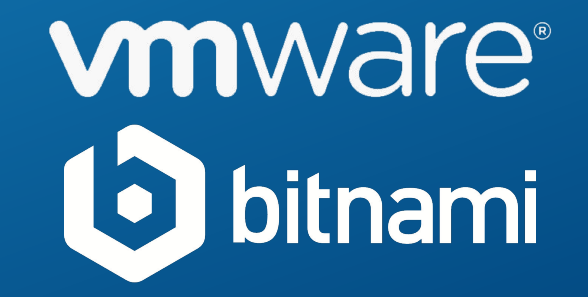

# WORDCAMP PARA DESARROLLADORES SEVILLA 2019

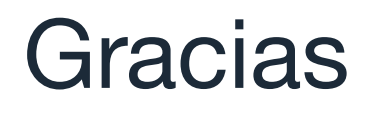

Beltran Rueda @beltranrubo / #WCDevSevilla19